فإن أخطأت فمن نفسي وإن اصبت فمن الله

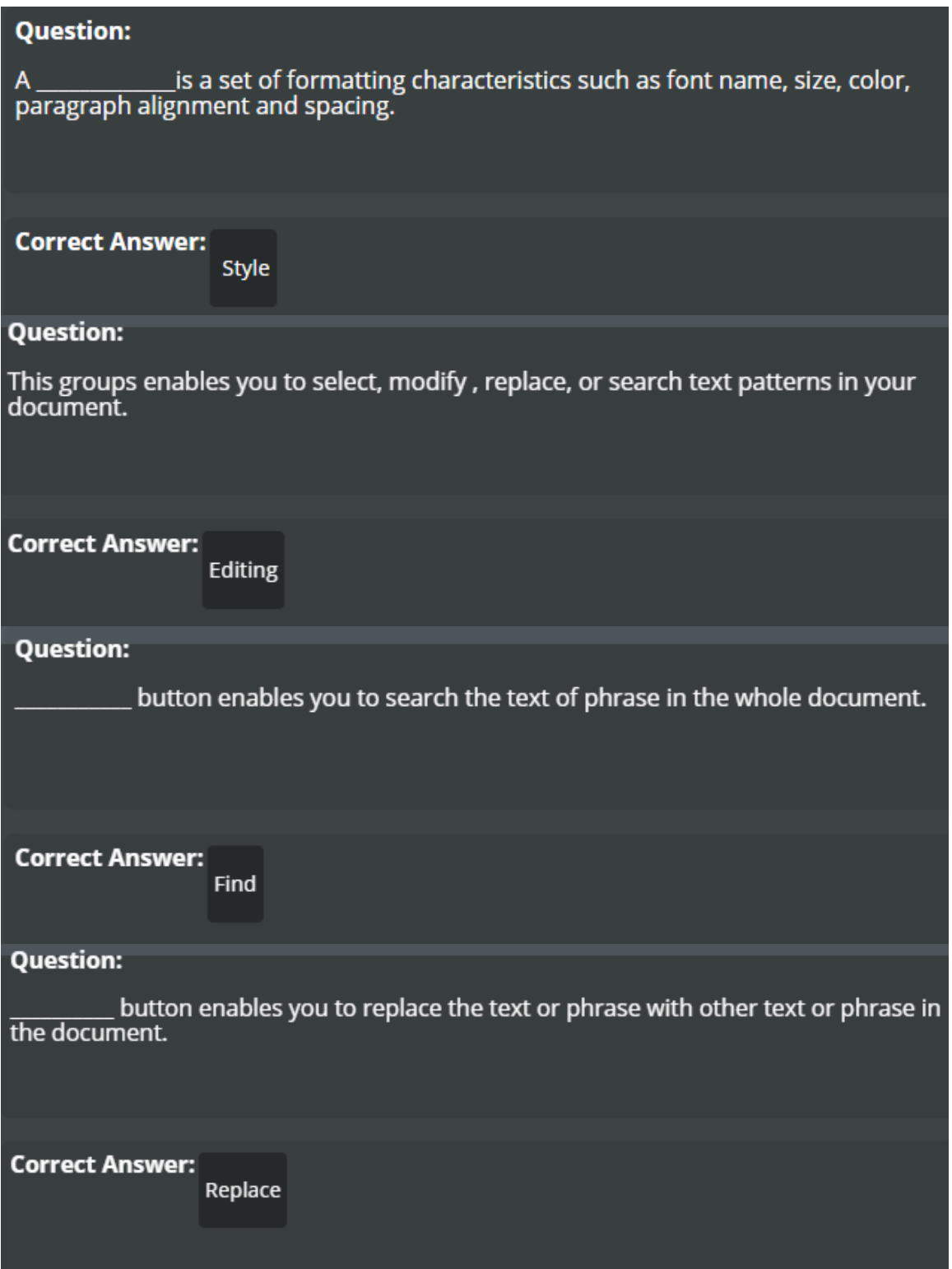

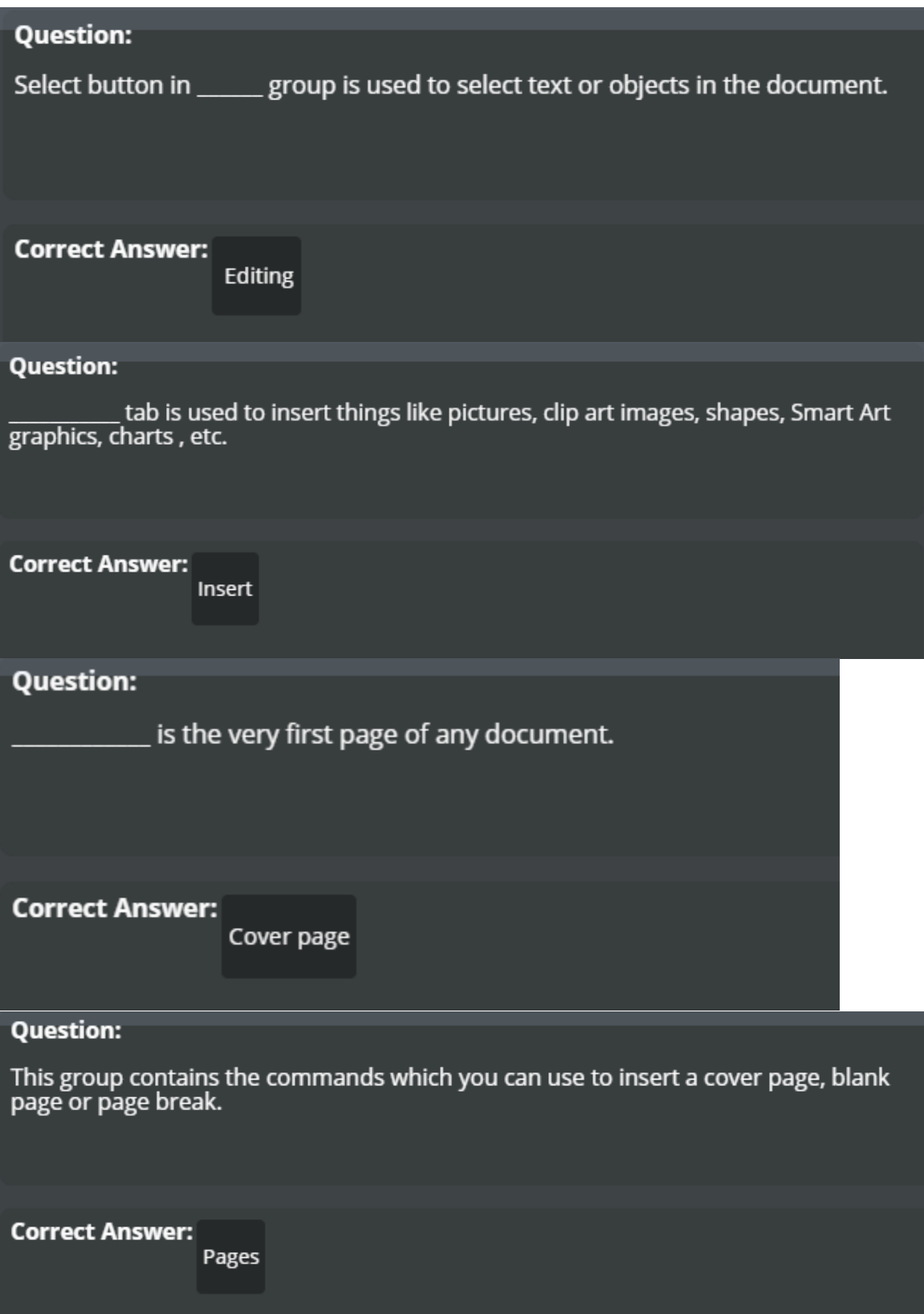

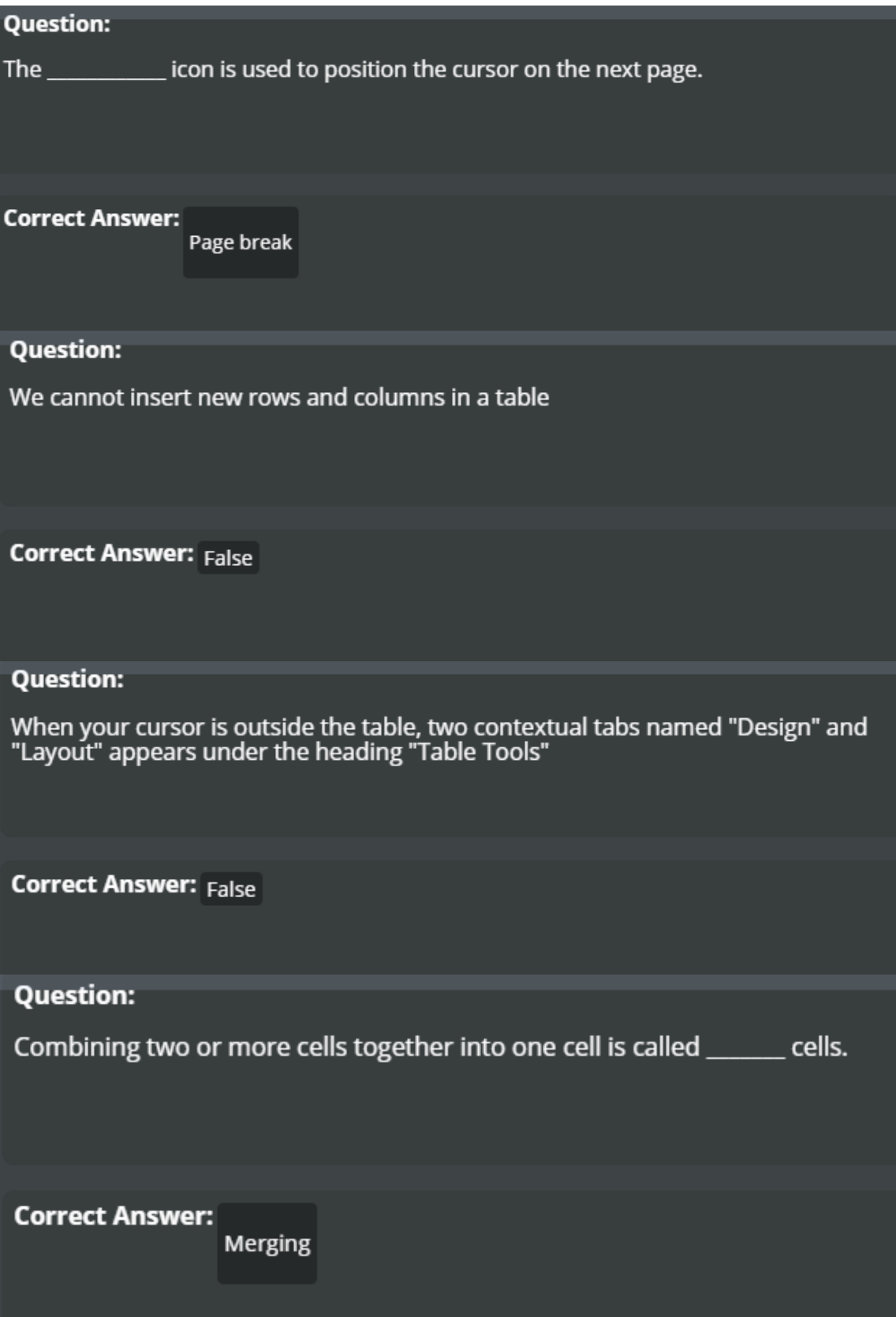

#### **Question:**

Split cells icon is used to split the cells into any number of rows or columns.

**Correct Answer: True** 

**Question:** 

We cannot convert a table into text but we can convert text into table in MS Word.

**Correct Answer: False** 

**Question:** 

We can delete a table in MS word using the Ribbon or Right click on the table.

**Correct Answer: True** 

**Question:** 

statements<br>\_\_\_\_\_\_\_\_\_\_\_\_ is the outlining of a table cells, rows or columns.( this is the last question for<br>Session 11 )

**Correct Answer: Border** 

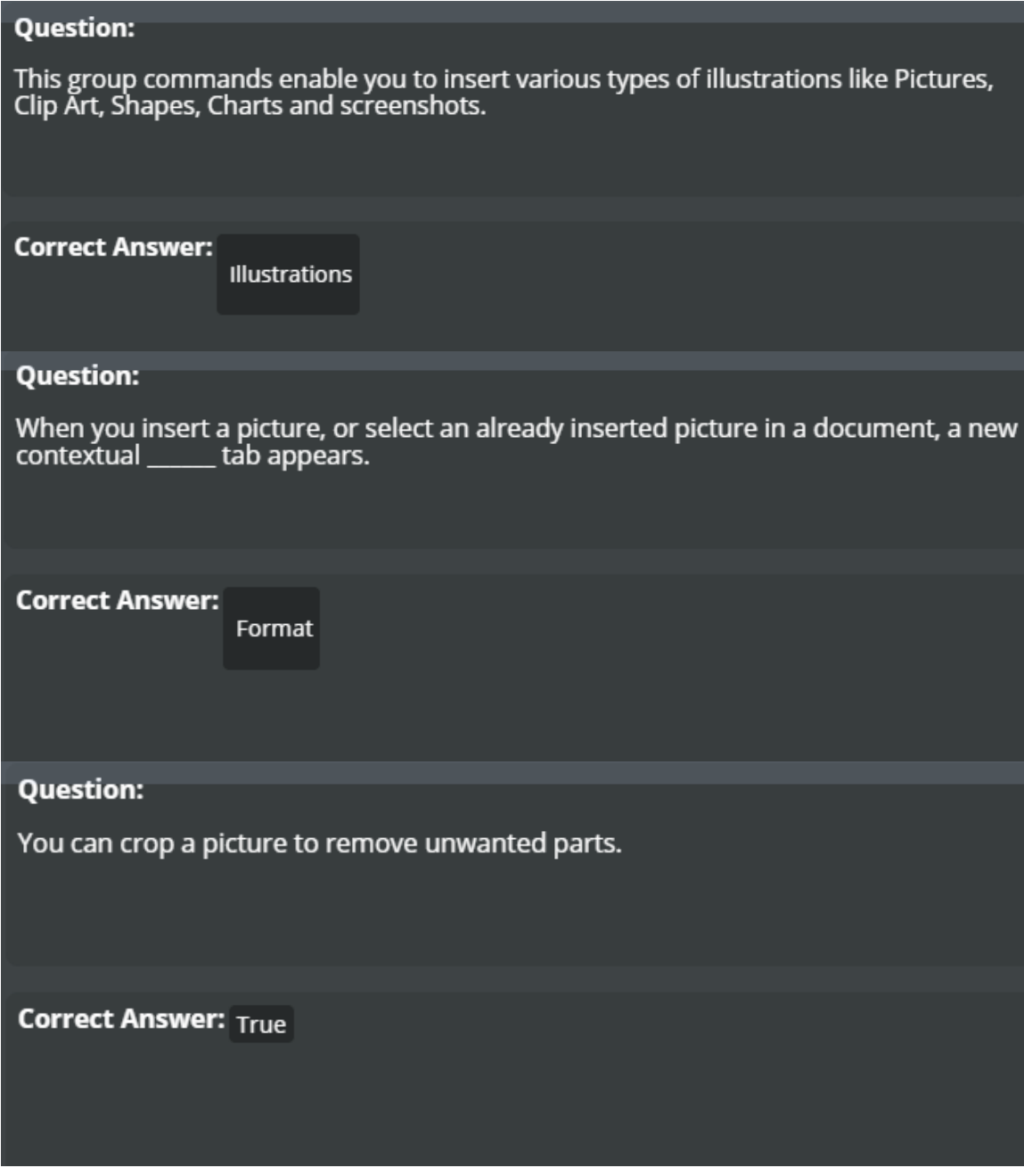

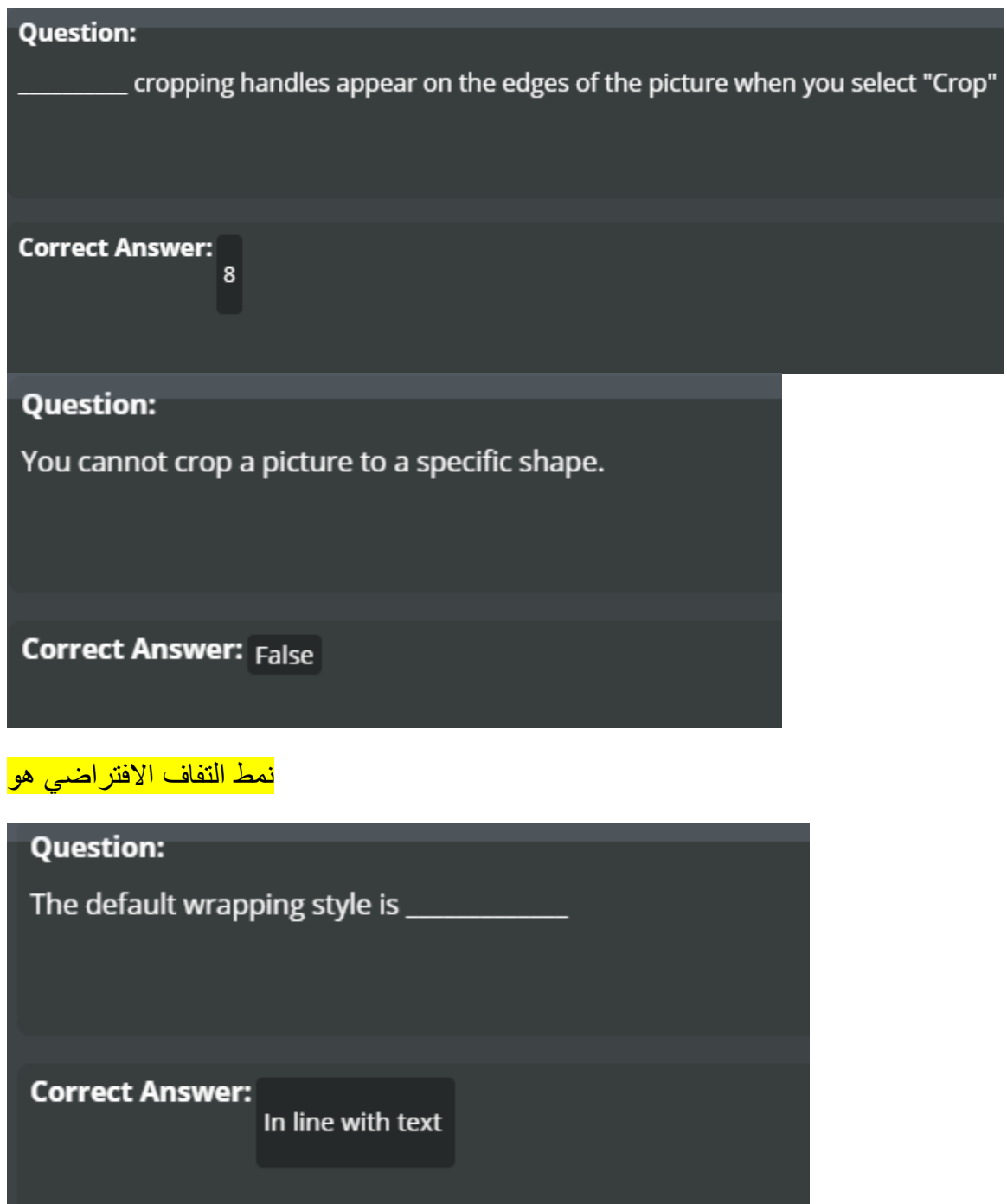

يستخدم للتفاف النص حول الحدود من الصور الخاصة بك

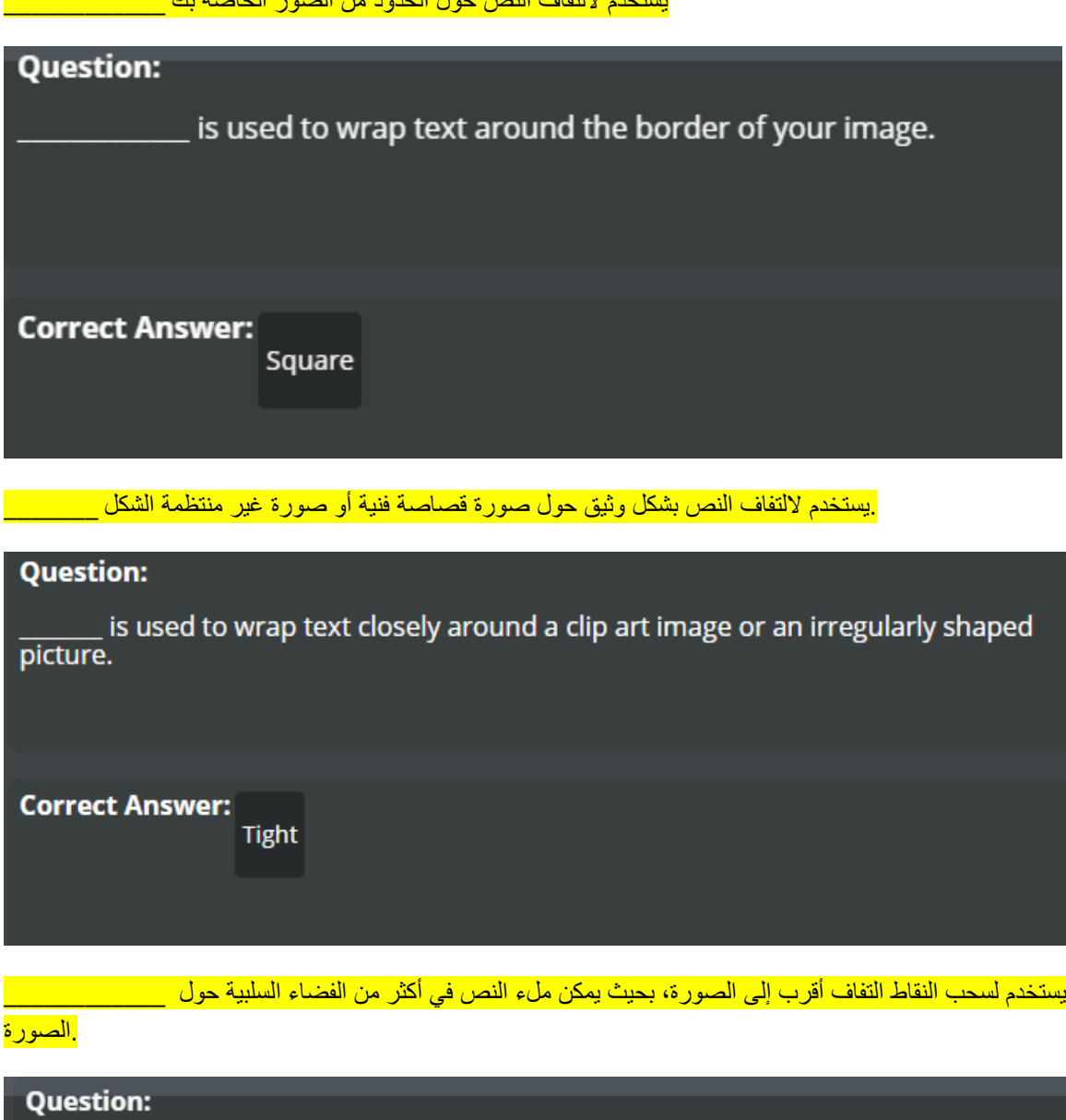

is used to drag the wrap points closer to the image, so that text can fill in<br>more of the negative space around the image.

**Correct Answer:** 

**Through** 

.وتستخدم \_\_\_\_\_\_\_\_\_ خيار ات لتحديد المسافة بين النص والصورة

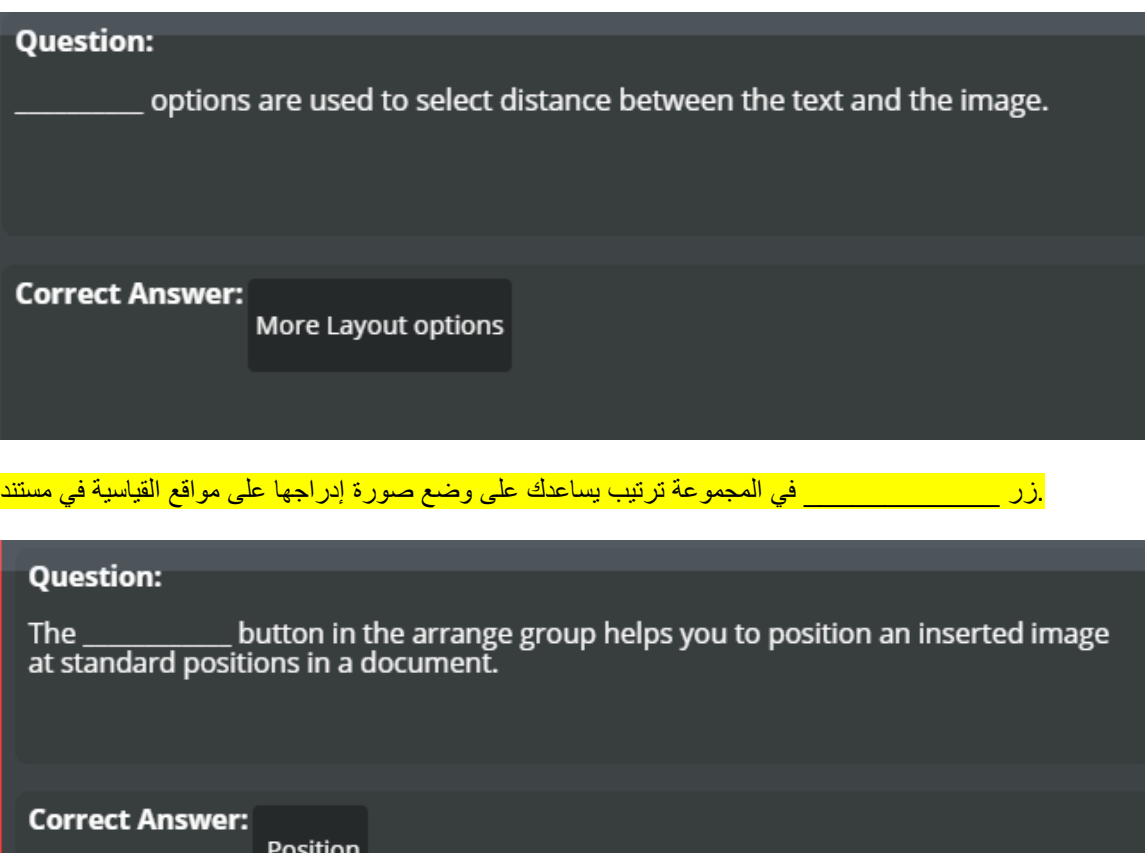

.Microsoft يستخدم الدخال مختلف الجاهزة الرسوم التوضيحية، صوتيات ومرئيات المقدمة من قبل \_\_\_\_\_\_\_\_\_\_\_\_\_

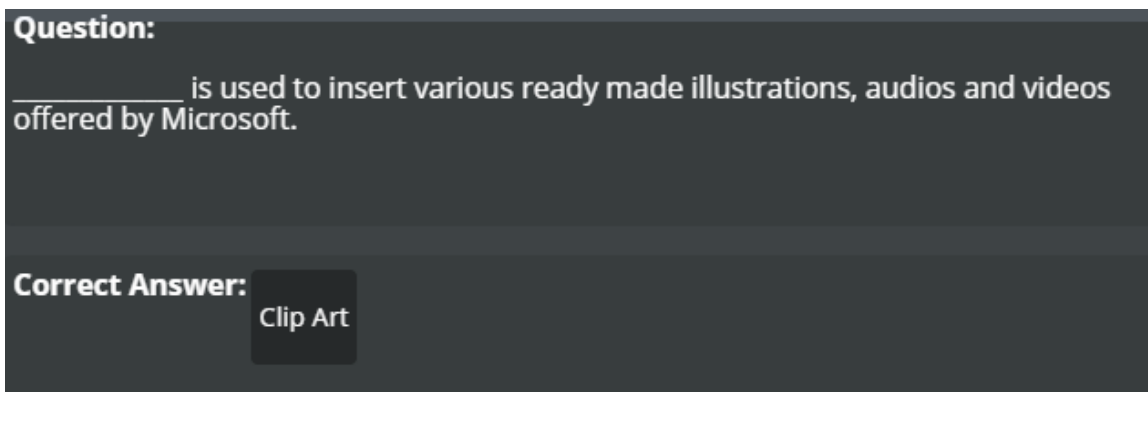

.يستخدم رمز إلدراج األشكال المحددة مسبقا في المستند \_\_\_\_\_

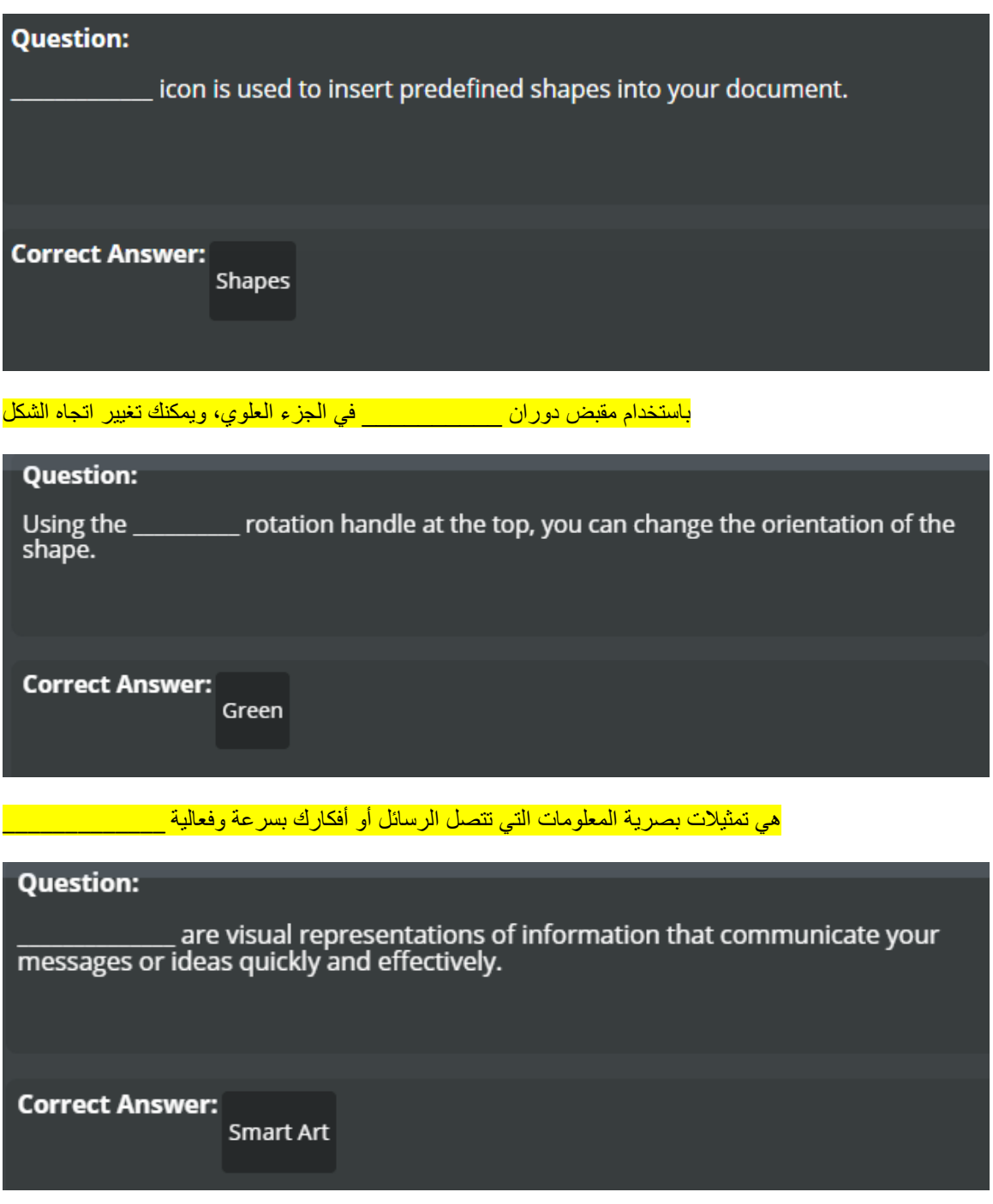

هو التمثيل المرئي للبيانات وينقل المعلومات في وسيلة سهلة لفهم وبطريقة جذابة \_\_\_\_\_\_\_

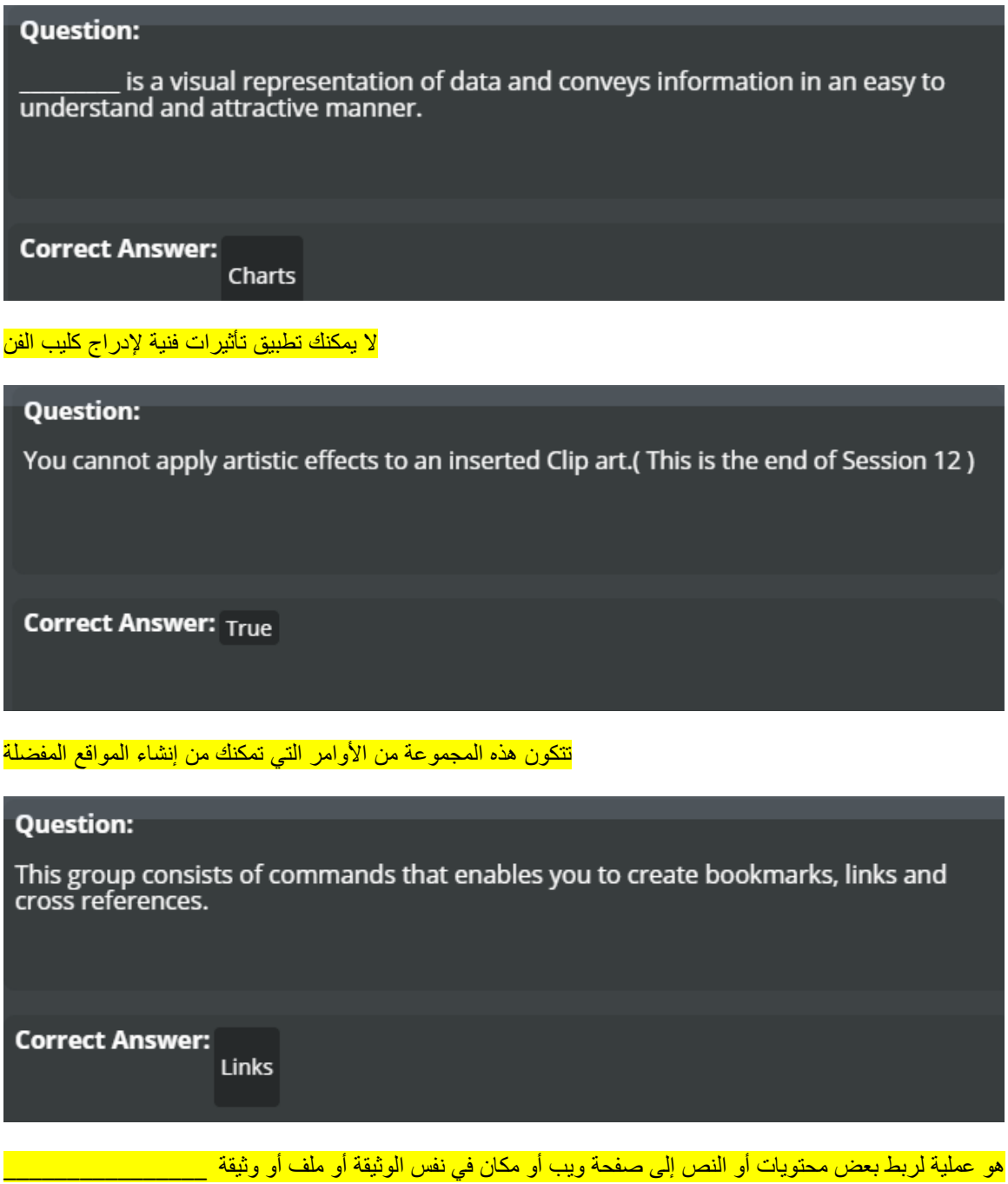

ــــــــــــــ<br><mark>.أخرى</mark>

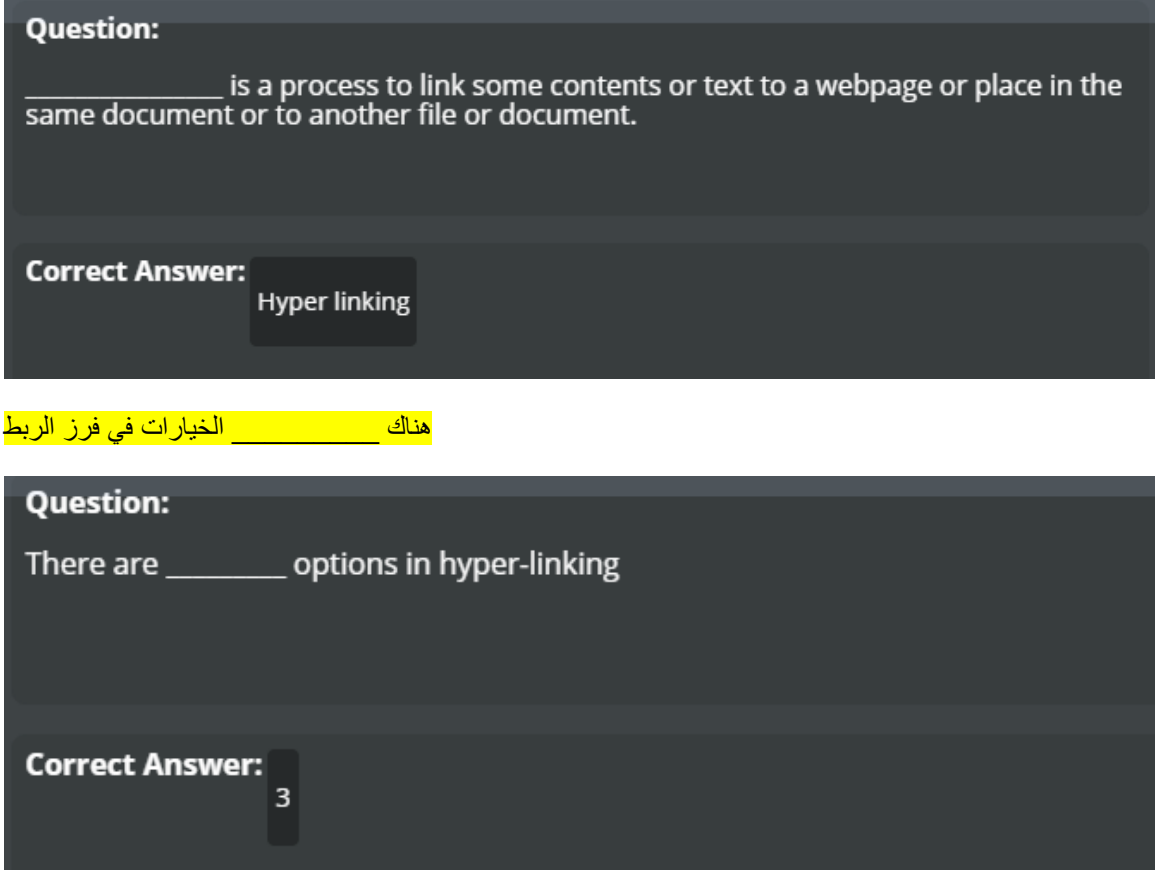

ويمكن أن يتم الربط ل

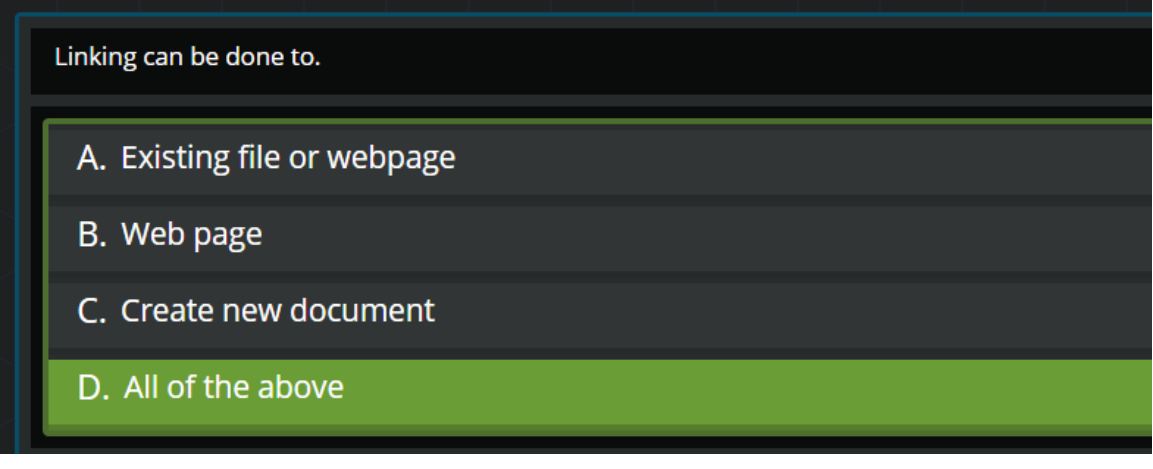

\_\_\_\_\_\_\_\_\_\_ لون النص تشعبيا تغييرات على

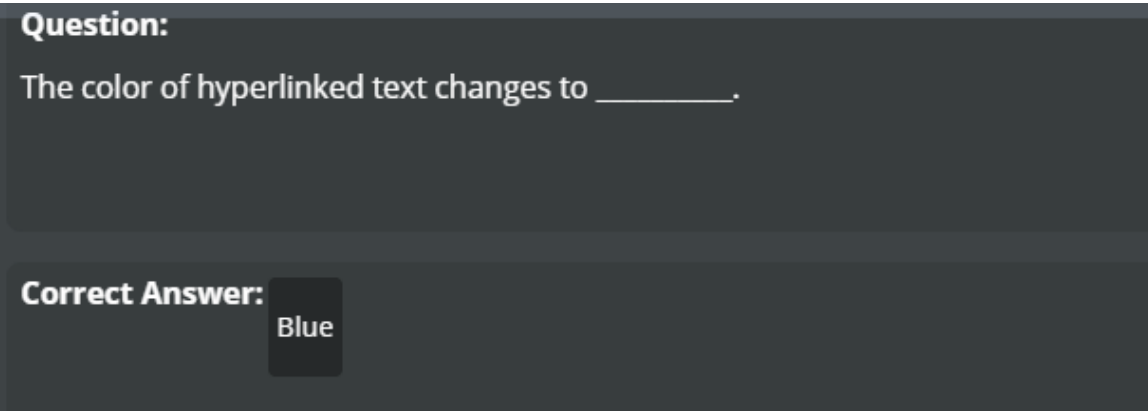

ونحن لا يمكن إزالة الارتباط التشعبي

**Question:** 

We cannot remove the hyperlink

**Correct Answer: False** 

.<br>يسمح لنا لوضع علامة مواقع داخل الوثائق والقفز حولها إلى الإشارات \_\_\_\_\_\_\_

**Question:** allows us to mark locations within the documents and jump around to<br>the bookmarks.

**Correct Answer: Bookmarks** 

كتاب مربع الحوار عالمة يحتوي عموما الخيارات التالية

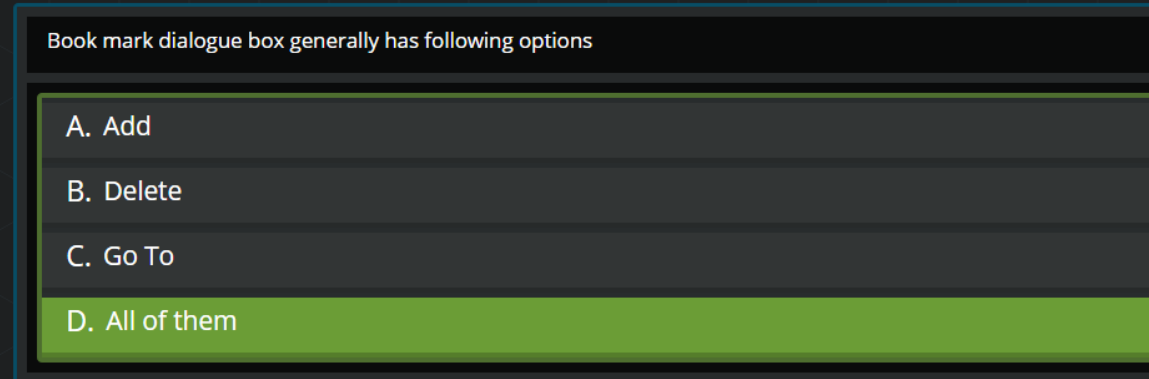

#### ويطلق على النص، رمز، الصورة، صفحة ال، أو أي شيء يظهر على رأس كل صفحة من المستند ك

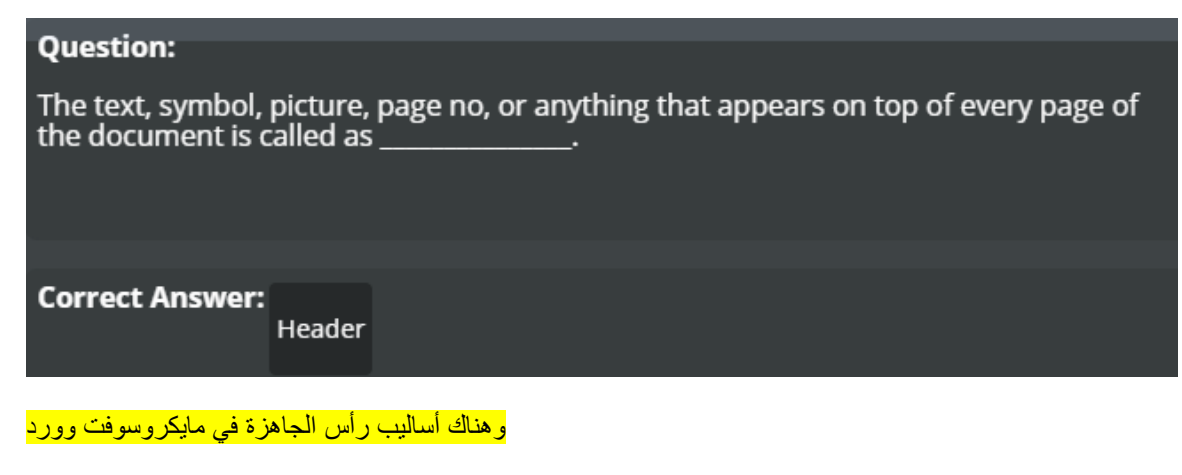

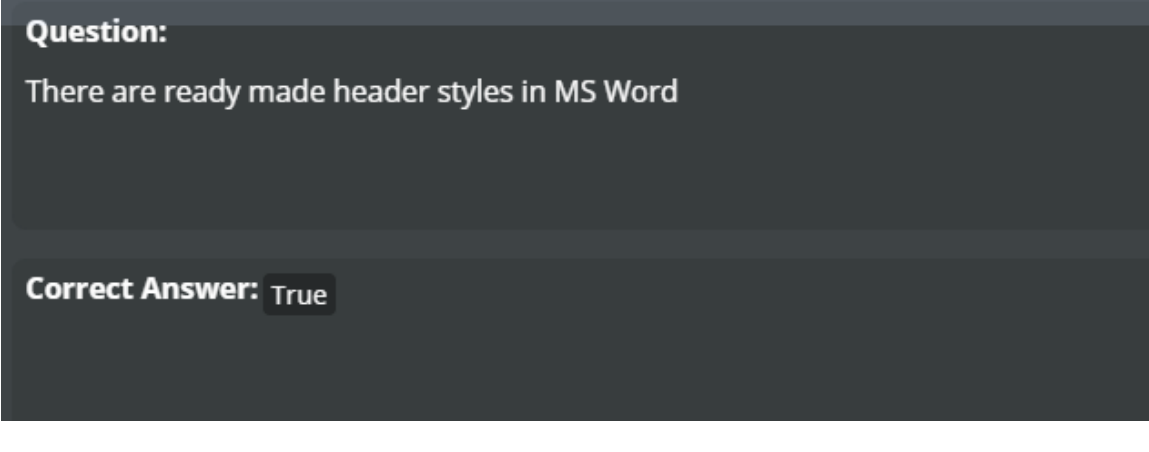

.يظهر التبويب السياقية عندما يتم إدخال رأس / تذييل الصفحة أو تحريرها \_\_\_\_\_\_\_\_\_\_\_\_\_

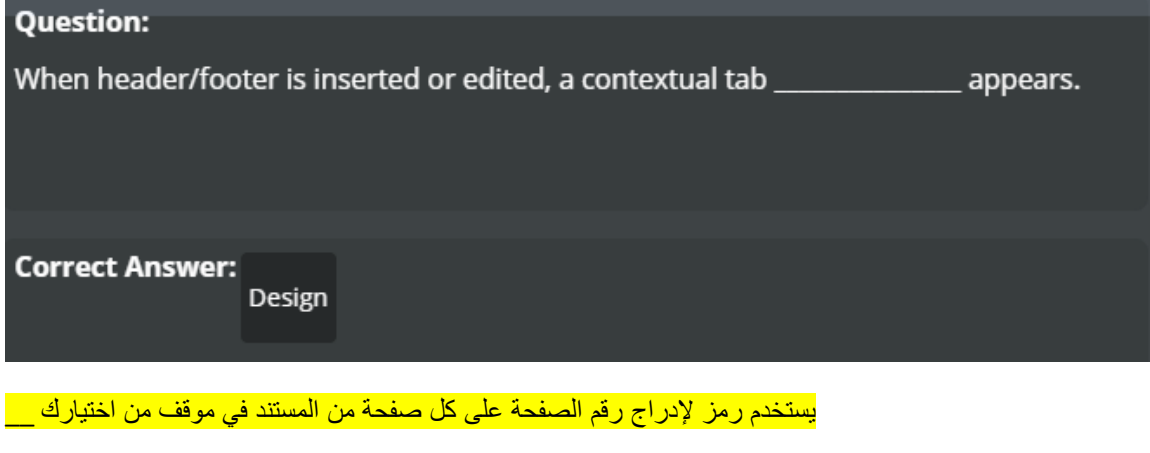

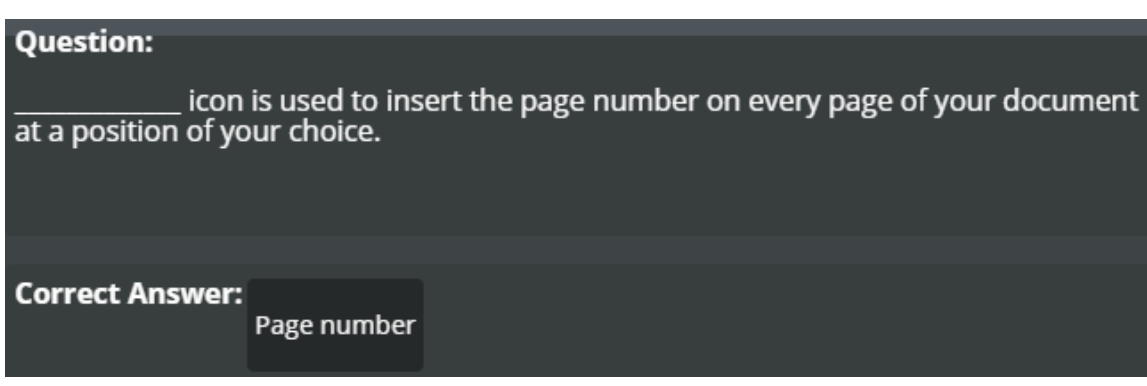

**يستخدم الوثيق رأس وتذييل الرمز لتعديل وحذف رأس**

**Question:** Close Header & Footer icon is used to edit and delete header. **Correct Answer: False** 

**.المسافة رأس وتذييل المسافة يمكن تغيير عن طريق تحرير رأس / تذييل الصفحة**

#### **Question:**

Header distance and Footer distance can be changed by editing the header/footer.<br>(This is end of Session 13 )

**Correct Answer: True** 

**.تمكن مجموعة األوامر هذا لك لتقديم النص بطرق مختلفة وإدراج الكائنات المضمنة**

#### **Question:**

This group commands enable you to present text in different ways and insert<br>embedded objects.

**Correct Answer:** 

The Text and Symbols Group

**يستخدم لتحسين مظهر النص \_\_\_\_**

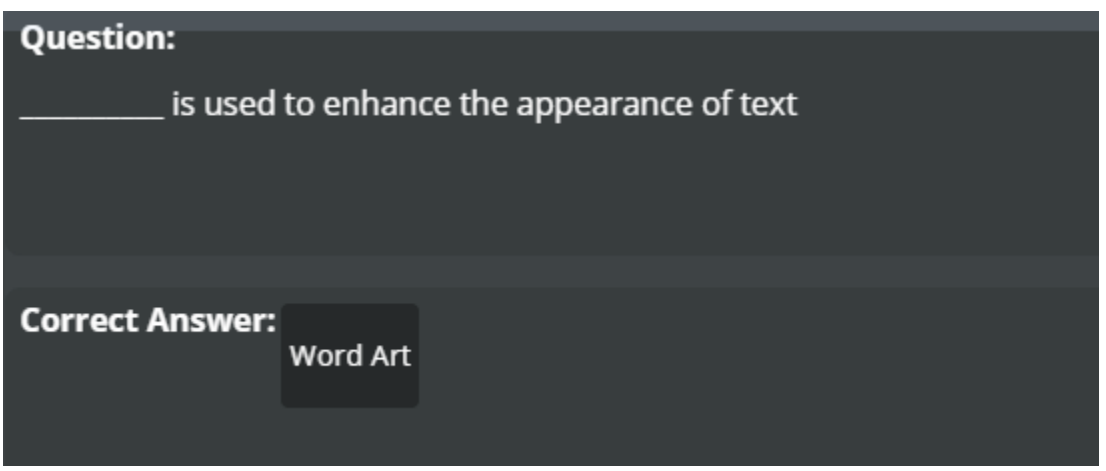

**.يستخدم لتكبير الحرف األول في بداية فقرة \_\_\_\_\_\_\_\_\_\_\_\_\_\_**

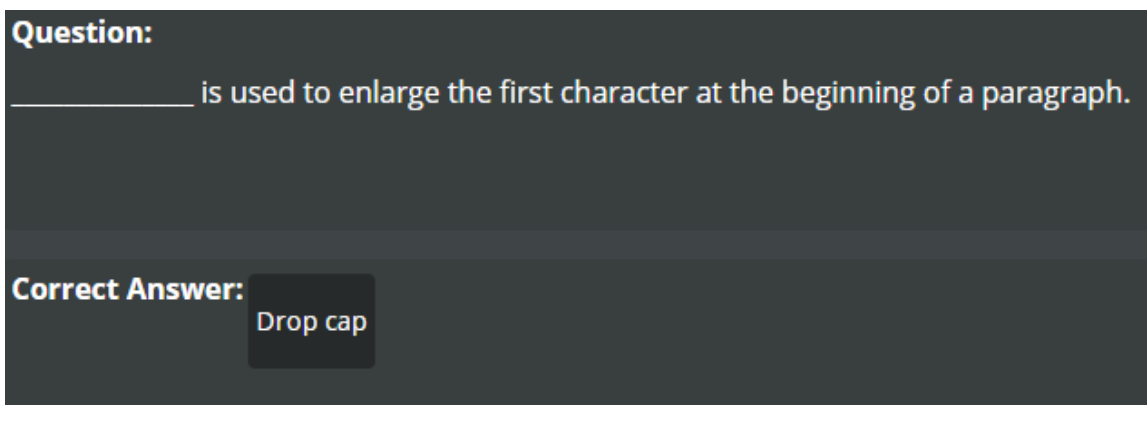

**.هذا الخيار تلقائيا بتحديث التاريخ والوقت في المستند**

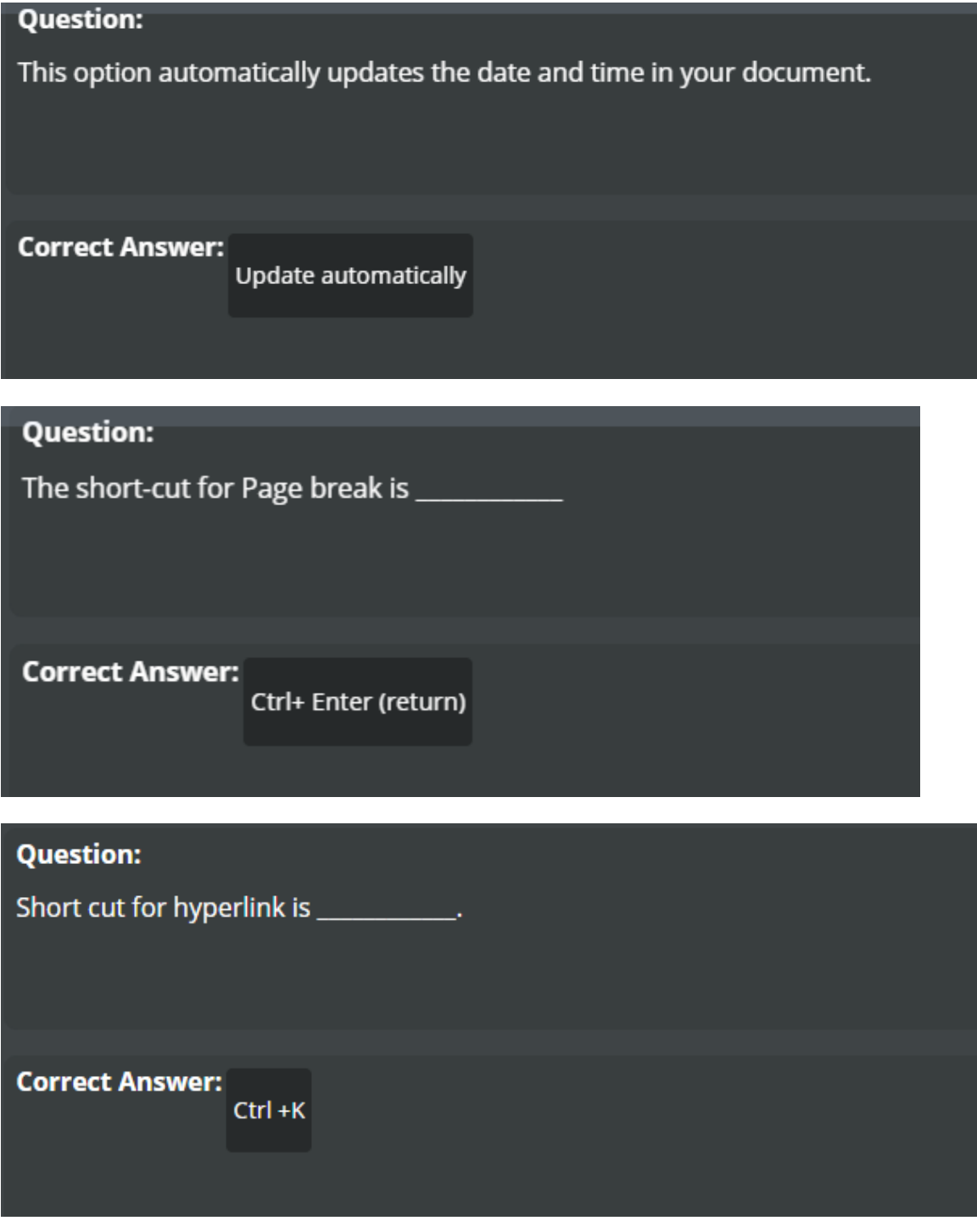

**.هذا التبويب يسمح لك لتخصيص الطريقة التي يتم بها تعيين الصفحة المستند لتصل**

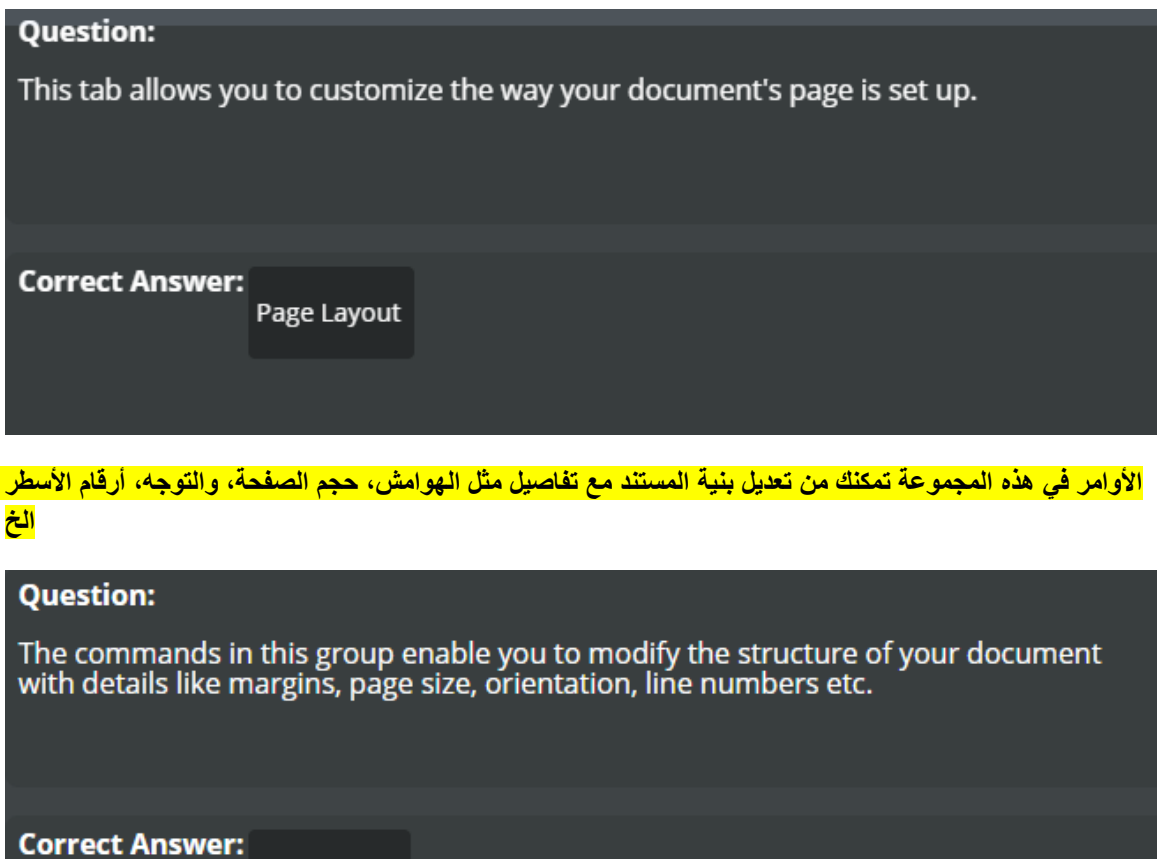

Page Set-up

**هي منطقة صغيرة حول النص \_\_\_\_\_\_**

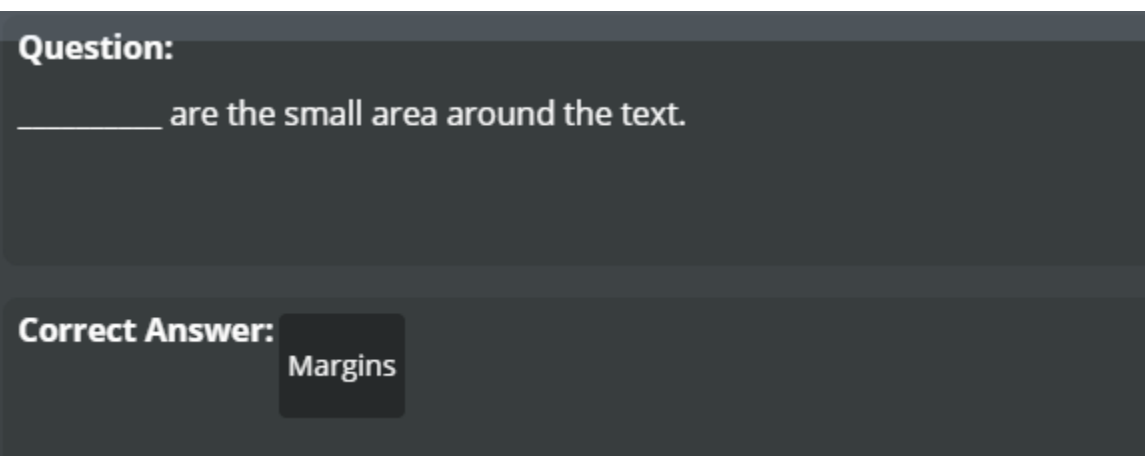

**هناك أربعة هوامش للنص عادي**

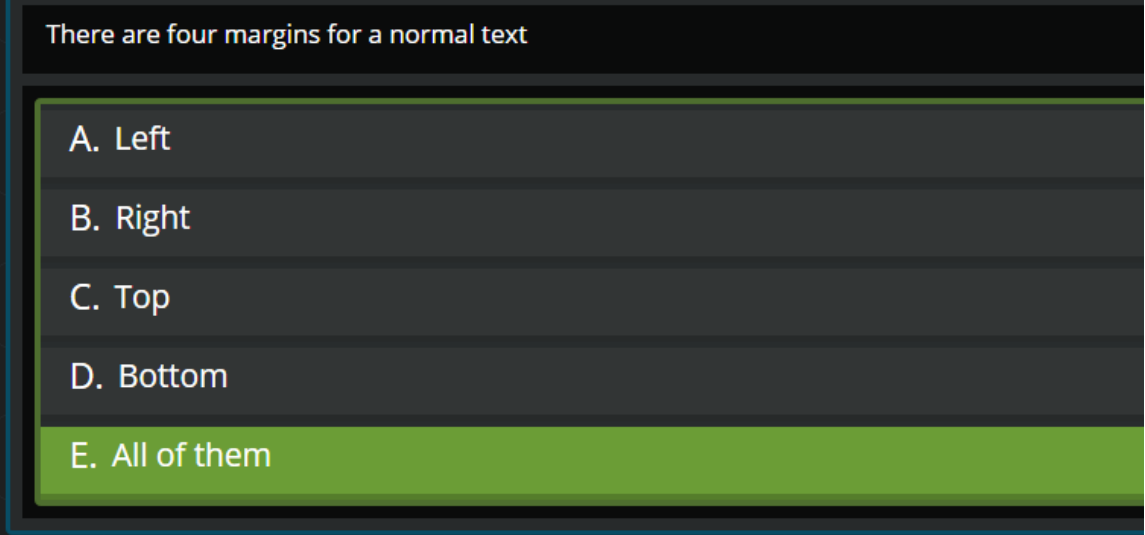

**هو هامش خاص يستخدم للربط كتاب \_\_**

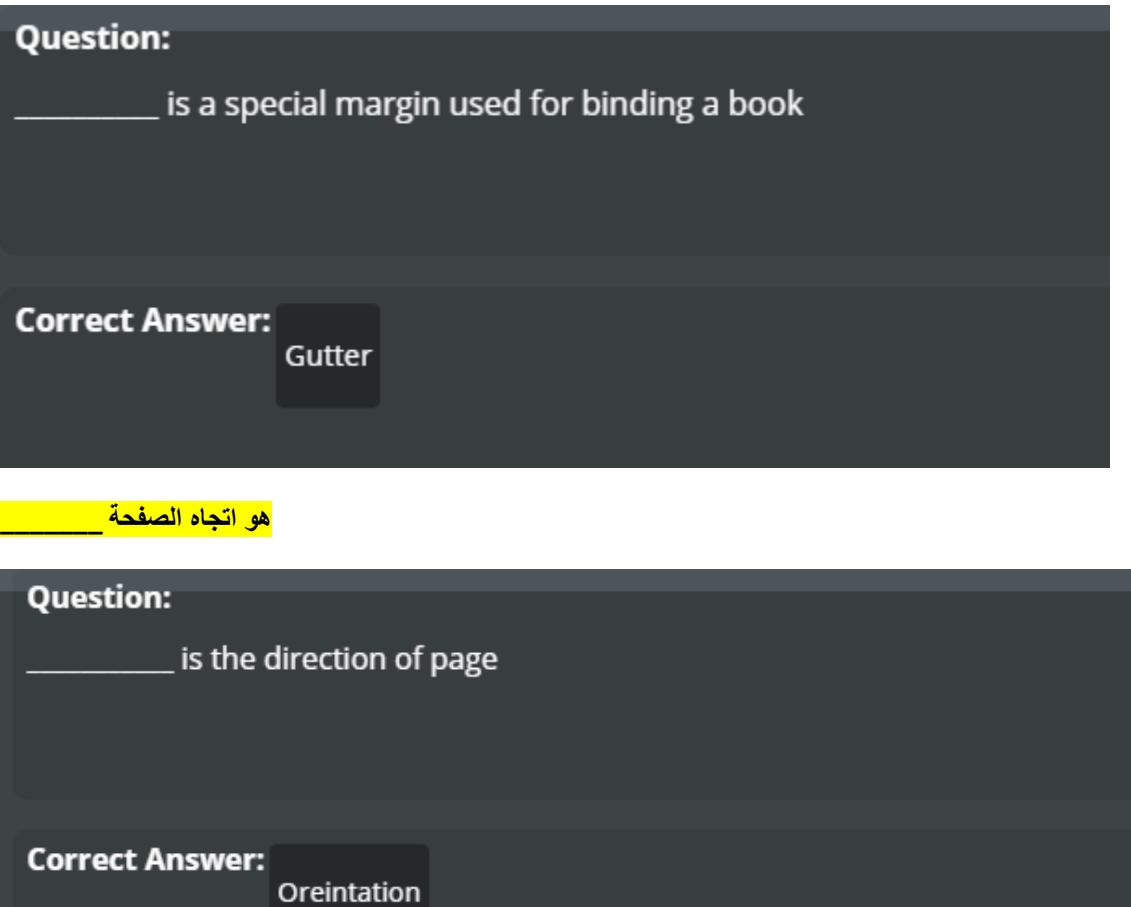

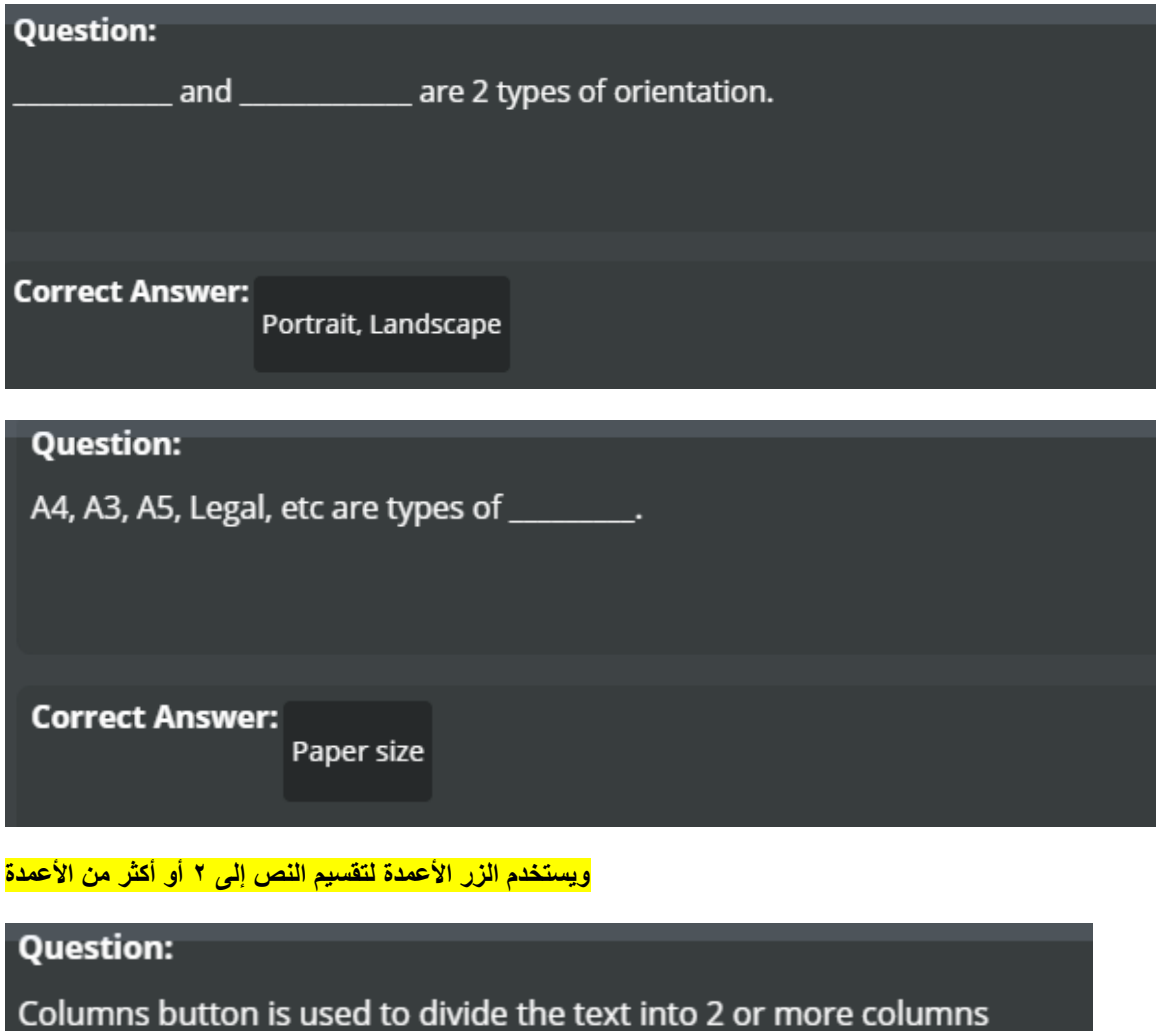

**Correct Answer: True** 

**تلقائيا بحساب خطوط في وثيقة ويعرض العدد المناسب بجانب كل سطر من النص**

#### **Question:**

MS Word automatically counts the lines in a document and displays the appropriate number beside each line of text

**Correct Answer: True** 

**.يستخدم لتقسيم يتوق الكلمات في نهاية السطر \_\_\_\_**

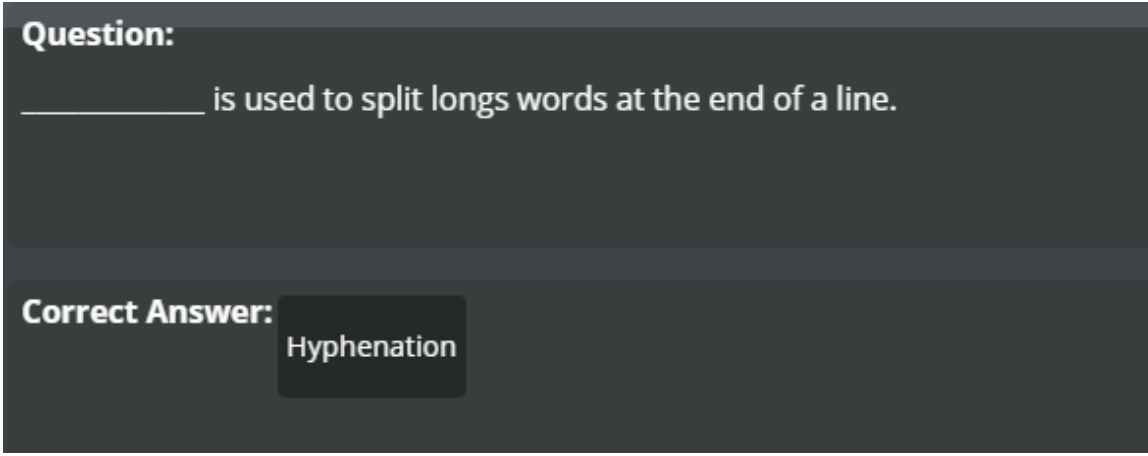

**هو عملية إضافة النص انظر من خالل أو الصور إلى خلفية وثيقة \_\_\_\_**

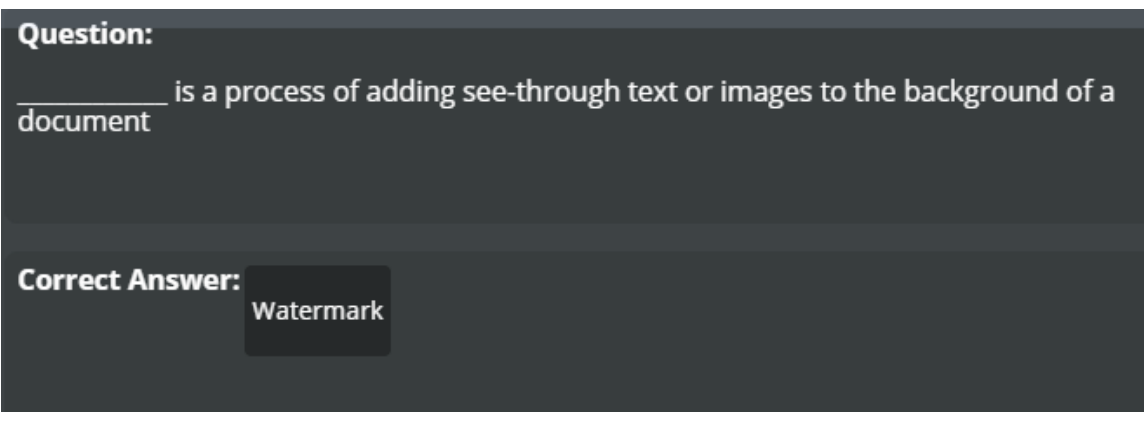

**ونحن ال يمكن تخصيص العالمة المائية**

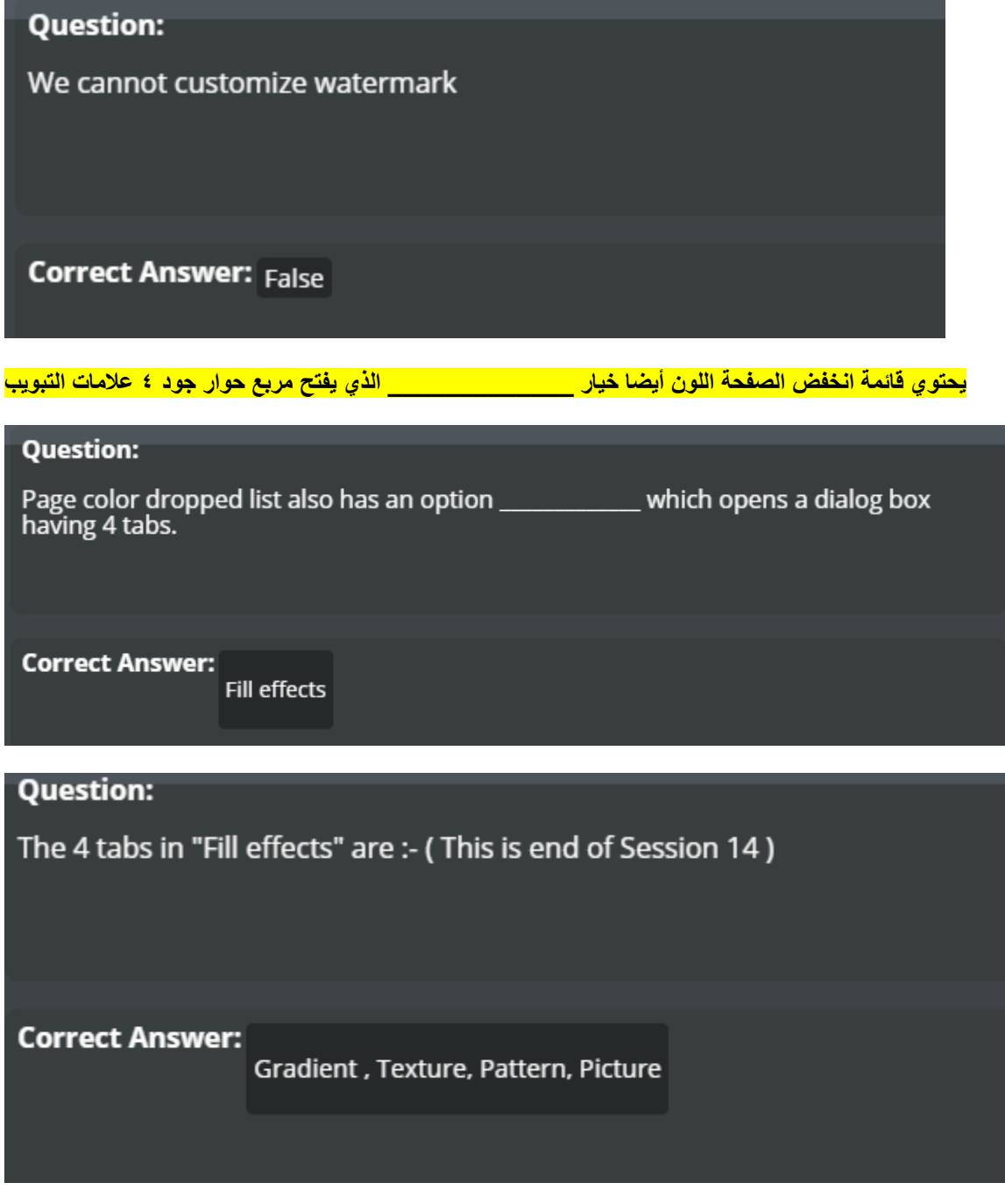

**تحتوي هذه المجموعة أوامر باستخدام والتي يمكنك تغيير طريقة عرض المستند الخاص بك**

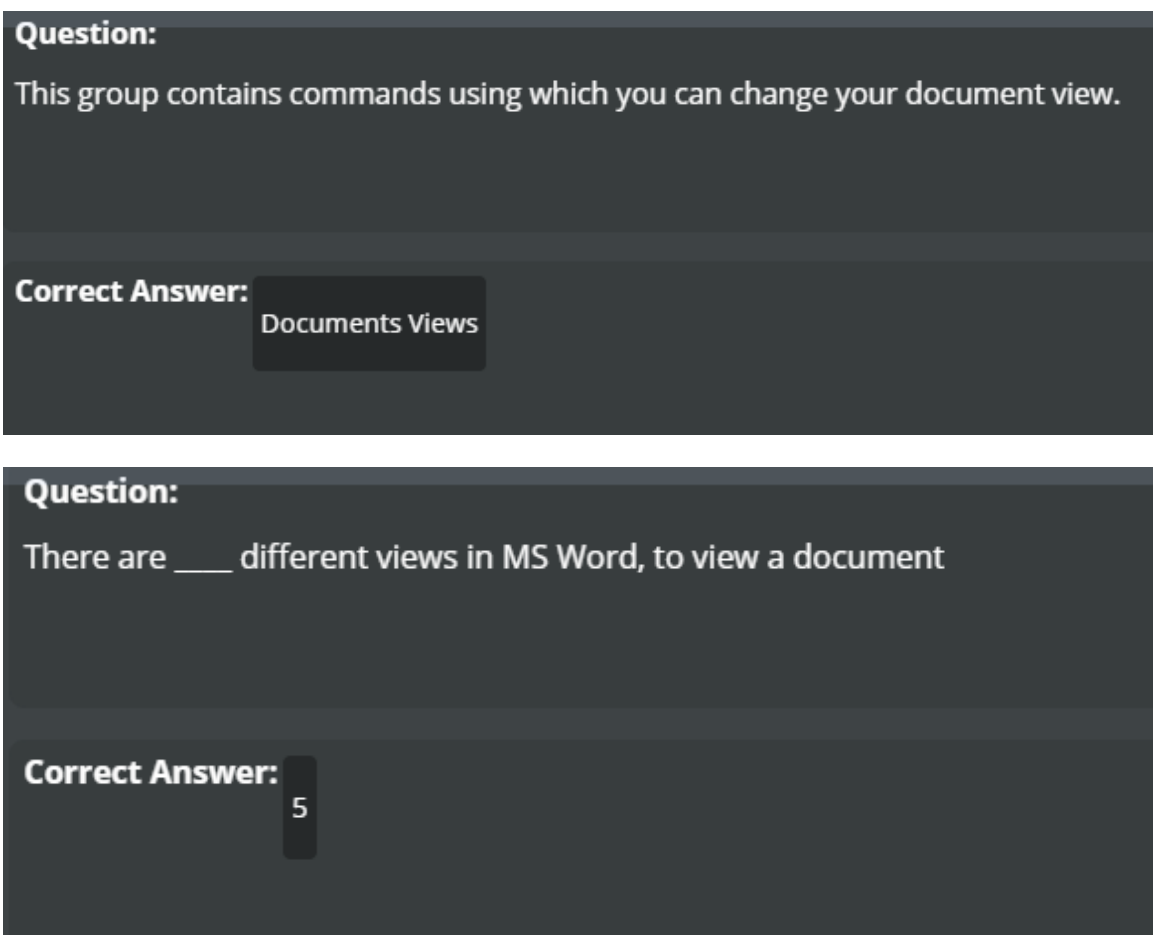

**الوثائق القياسية، مثل الرسائل، و، غالبا ما تكون مكتوبة والمذكرات، والتقارير وتحريرها في \_\_\_\_ رأي**

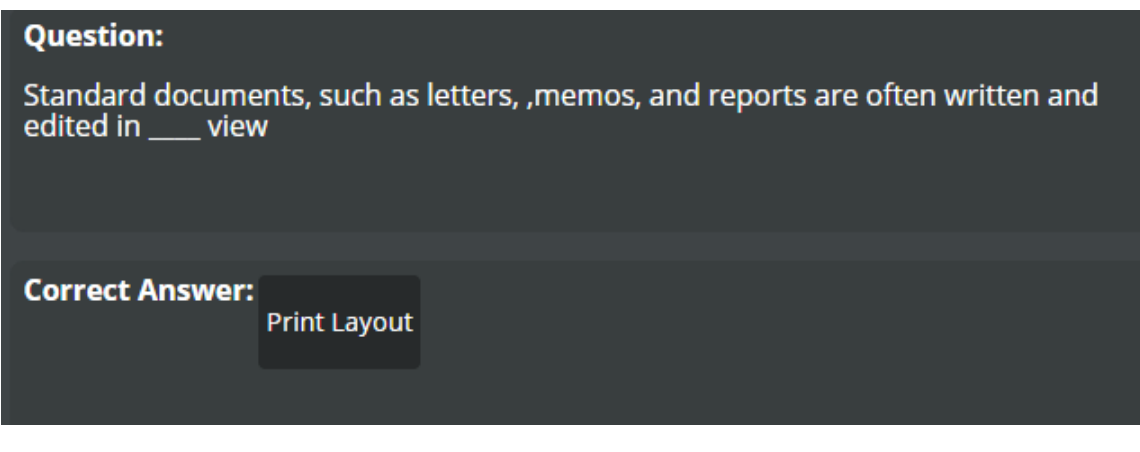

<mark>ويوضح وجهة النظر هذه وثيقة في صفحتين، على غرار الكتاب، مع خط كبير ومع الشريط وعناصر الشاشة أخرى خفية</mark>

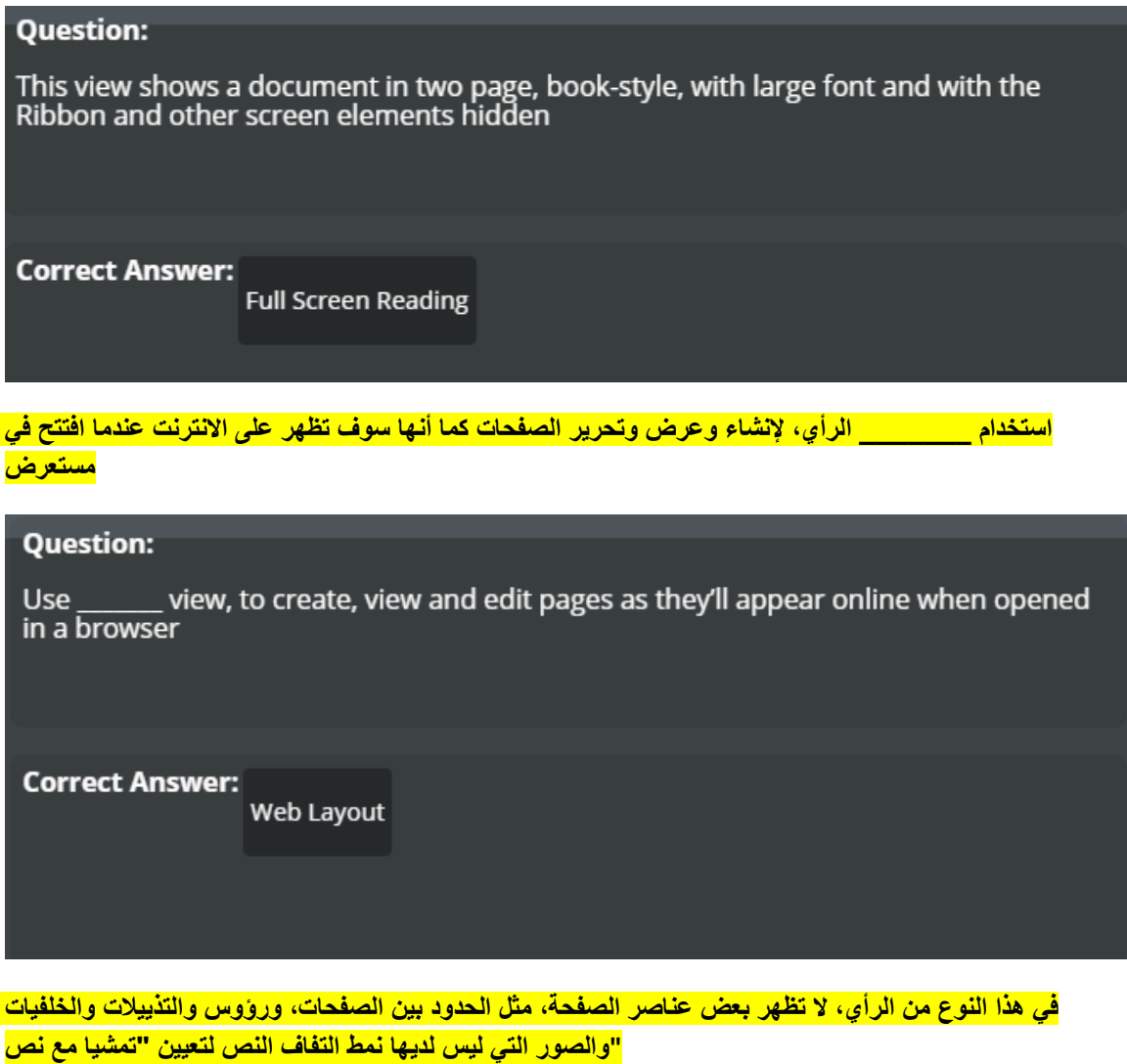

# **Question:** In this type of view, some page elements do not appear, such as the boundaries<br>between pages, headers and footers, backgrounds and pictures that do not have Text<br>wrapping style set to "In line with Text" **Correct Answer: Draft**

**ما تراه هو ما تحصل عليه) WYSIWYG ميزة واحدة من العمل في طريقة العرض هذه هي تمسكها**

#### **Question:**

One advantage of working in this view is its adherence to WYSIWYG (What you see is what you get)

**Correct Answer: Print Layout** 

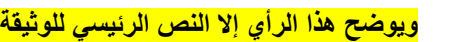

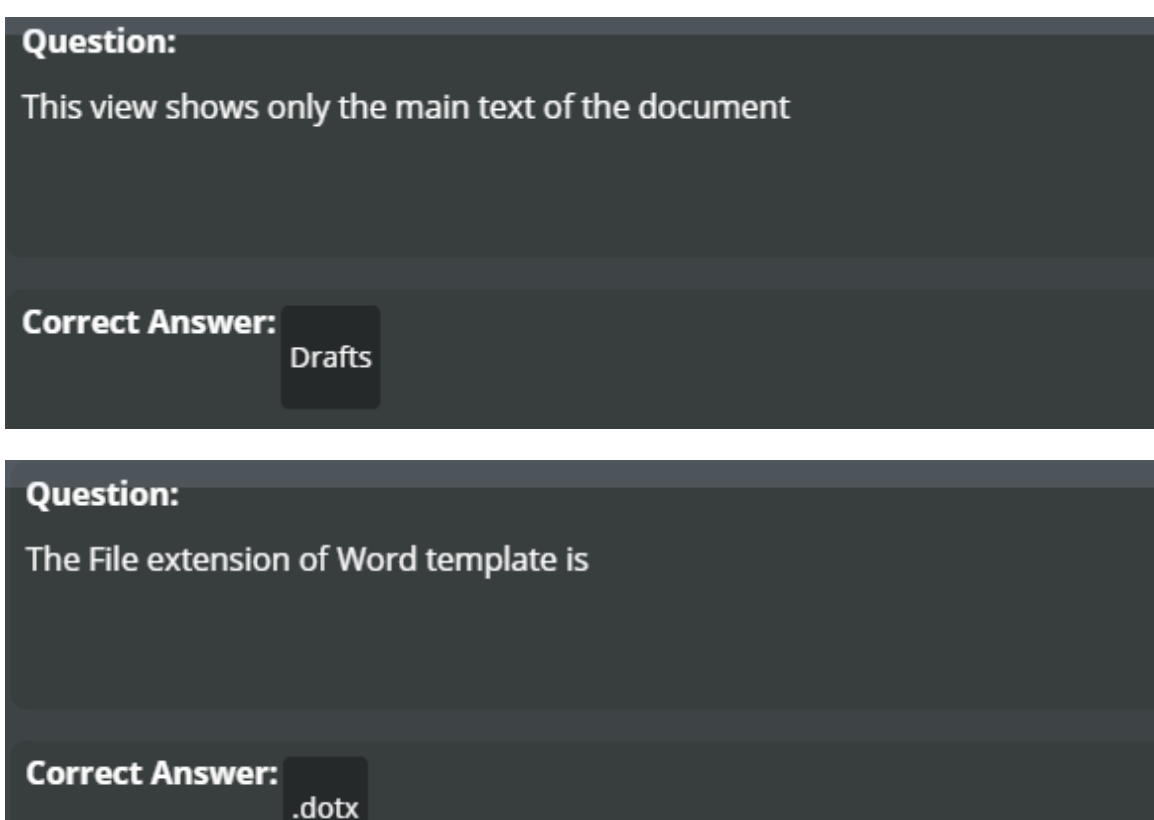

**قالب وثيقة مسبقا تنسيق**

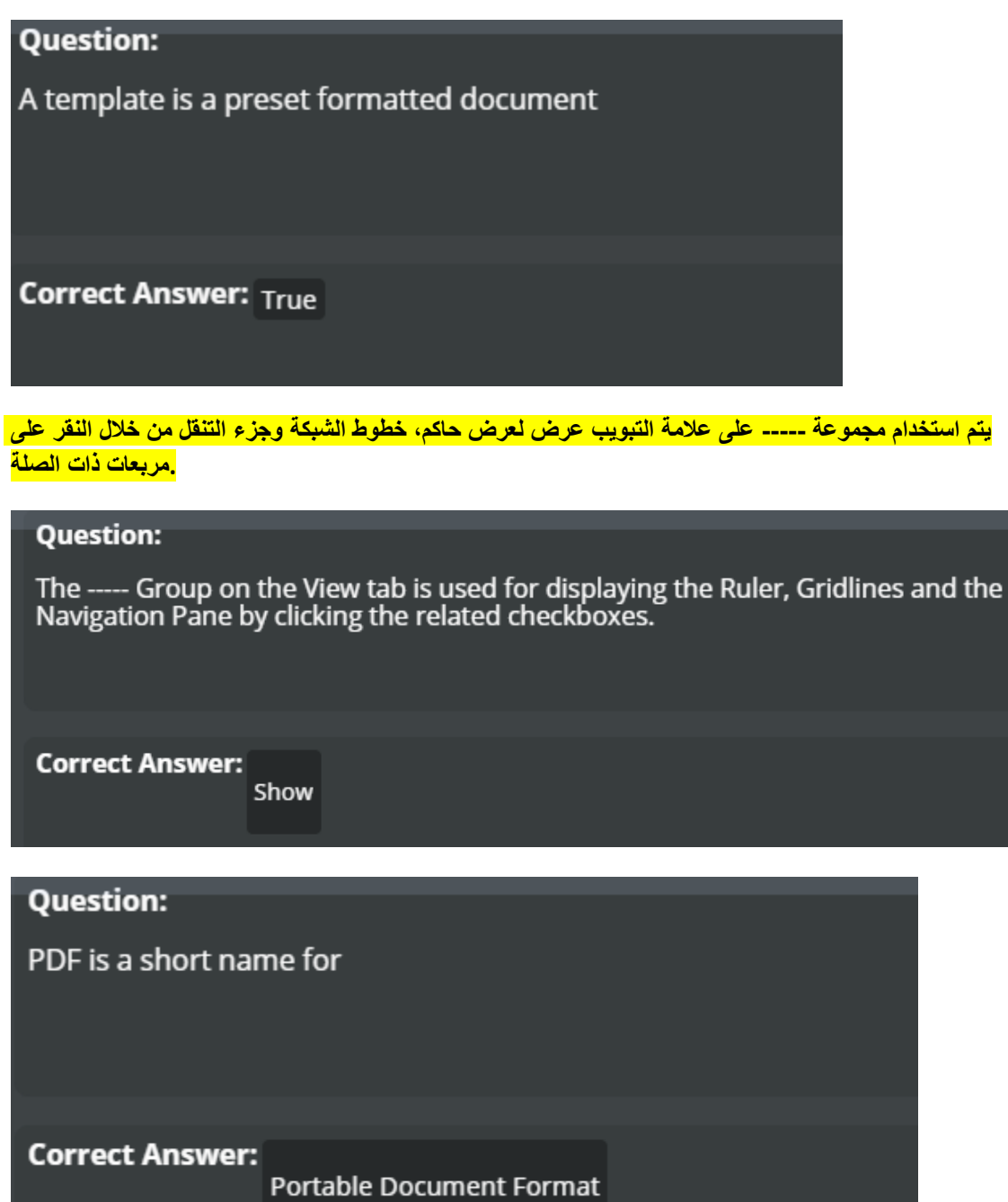

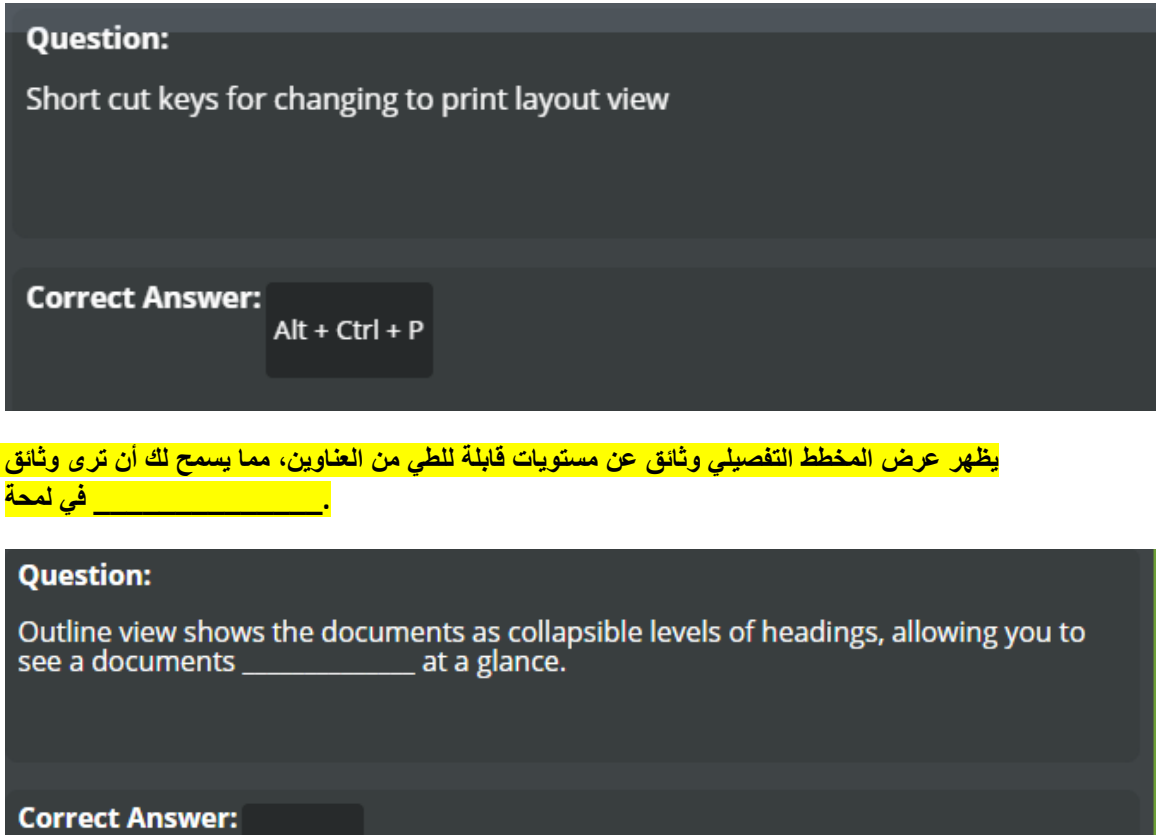

**خطوط الشبكة هي تتقاطع خطوط وراء النص**

Structure

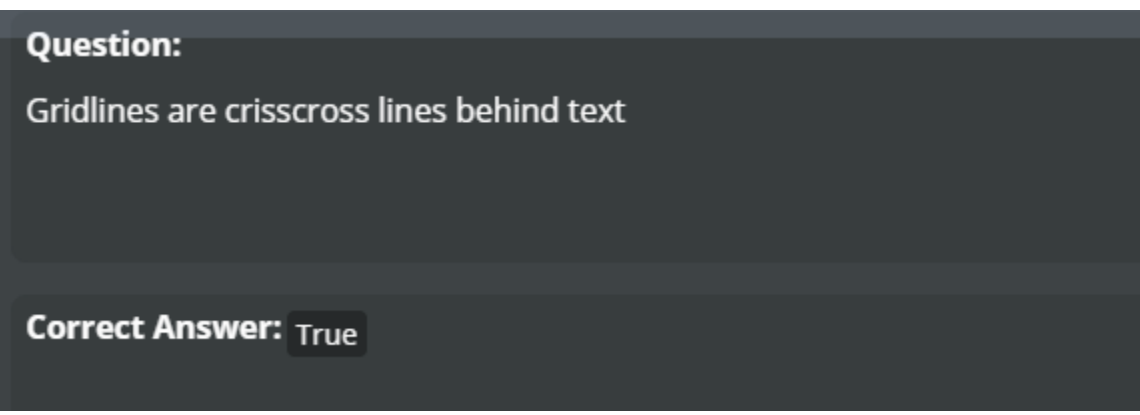

**وعرض محتوى الملف PDF نحن لسنا بحاجة "تطبيق أدوبي أكروبات" لفتح ملف**

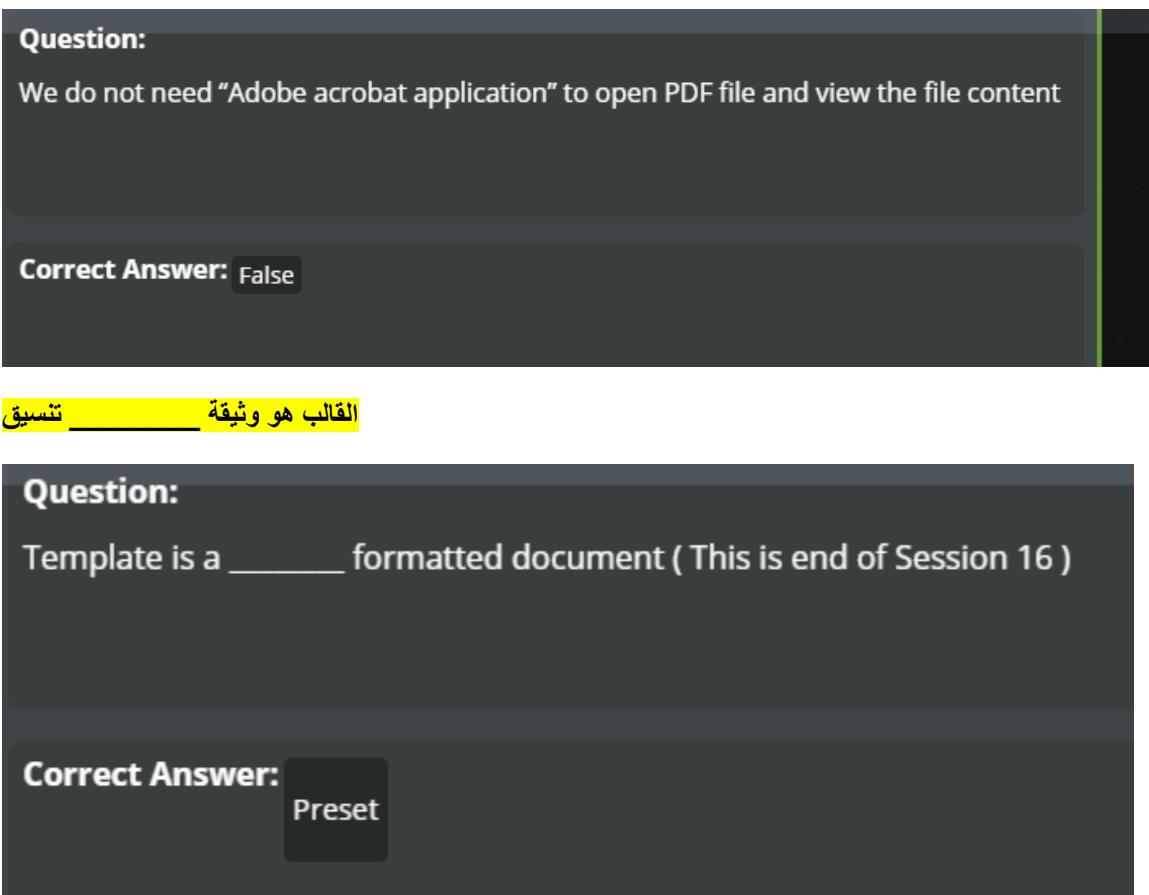